**F**

# **Defining Borders**

This section describes how to edit the borders styles supplied with **Ovation Pro**, or add your own styles.

## **Border Definition File**

#### **Menu**ê**Object**ê**Border… Ctrl+Shift+F**

**Ovation Pr**o supports two types of borders. First simple lines suitable for use on all types of frames, including irregular ones. These are defined in Text files, using the format described below. Second graphical borders. These use the same format as 'Impression' and are defined in Draw files which can be edited and created using the Draw program.

All the borders that appear in the **Object**ê**Border** dialogue box are defined in files in the directory <OPD>\Borders\!Borders.txt

The format of the Text files defining simple borders is explained below.

## **Line Styles**

Lines which begin with the command **Line**, define the line styles that may be used in border definitions. The syntax of the **Line** command is:

Line <n> <pattern> <size> <join>

Where:

n is the number of the line style.

pattern is a word whose bit pattern defines the line pattern.

size is the size in 1/1000 pt, at which the pattern is plotted.

join is the line join style, as follows:

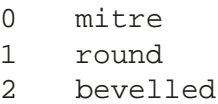

These line style definitions are exclusively for the borders and have nothing in common with lines drawn using the **Line** tool.

### **Border Styles**

Lines which begin with the command **Border**, define the actual borders. The syntax of the **Border** command is:

Border <name> <definition>

Where:

name is the name of the border.

definition is a string that defines the lines and gaps in the border. A number in the string refers to a line style number and an underline represents a gap. For example:

Border Example 11\_3

In this example, the border named Example consists of two lines of style 1 and one line of style 3, with a gap between them. These are plotted from the outside, inwards to the frame edge.

The total thickness of the border is determined by the value specified on the **Border** dialogue box.